### **How to download U2 products using Electronic Software Delivery**

Most current versions of U2 products are available for Electronic Software Delivery (ESD) using HTTP. U2 Business Partners can request U2 GOLD Masters using the U2BusinessConnect (U2BC) feature on the U2TechConnect web page. Direct end users (DEU) can request their U2 products directly from the U2BC team at u2bc@rs.com.

When the request is first entered, if there is a problem with the request, or if the customer is a direct enduser, an email showing the request is Pending will be sent. Once a request has been entered, a partner in good standing will receive two emails from the U2BC system :

1 - a Customer Confirmation, which includes a link to the web for authorizations,

2 - the FTP Fulfillment, which includes the link to the web for downloading the requested product(s) using HTTP.

# **U2BC CUSTOMER Confirmation**

Once a request has been processed, the confirmation email is sent to the person requesting the products. The email subject will contain the text " U2BC License Details for Transaction nnnnnn …", where nnnnnn is the transaction number. The products requested will be listed, followed by the URL to be used to authorize the products.

The following example shows a transaction in which a variety of U2 products were requested. The URL to authorize products is shown in blue. The transaction details are shown after the link.

Using a browser, map to the link then authorize each product.

```
========================================================================
Date 08/30/2005 Licence Type EVAL P:Tnnnnnn Batch#
L7144 
------------------------------------------------------------------------
Enduser Information 99999 Contact Information
TEST
```

```
========================================================================
Product Information
  These programs will be shipped per your instructions as ELECTRONIC
  For status or to reship this request please email u2bc@rs.com. CD Delivery 
takes 10-12 business days.
Serial No Version, Edition and OS Database Install SN#
Auth Qty Qty Expiry Date
99999999-UV 10.1.8 SVR HPUX 11.11 UV 99999999 
1 1 10/29/2005
99999999-UVNET 10.1.8 SVR HPUX 11.11 UV 99999999-UVNET 
9999 9999 10/29/2005
99999999-SBR 5.3.8 SVR HPUX ALL UV 99999999 
1 1 10/29/2005
99999999-SBD 5.3.8 SVR HPUX ALL UV 99999999 
1 1 10/29/2005
99999999-SBC 5.3.8 SVR WINDOWS XPPRO NA 99999999 
1 1 10/29/2005
```
99999999-RBS 4.2.5 SVR HPUX 11.11 NA 99999999 1 1 10/29/2005 99999999-RBWEB 4.2.5 SVR HPUX 11.11 NA 99999999 2 2 10/29/2005 99999999-RBDES 4.2.5 SVR HPUX 11.11 NA 99999999 1 1 10/29/2005 99999999-WIN 6.0.1 SVR WINDOWS XPPRO NA 99999999 1 1 10/29/2005 Product Description Serial No 99999999-UV UniVerse Server Edition on HPUX 11.11 12363674-UVNET UVNet Enterprise Edition on HPUX 11.11 [...] For more information on U2 programs, visit the URL below. A U2TechConnect login in is required. <https://u2tc.rocketsoftware.com/userdocs.asp> ============================================================================= =======================================

 For U2 Authorization Codes visit: <https://u2tc.rocketsoftware.com/authprod.asp>

============================================================================= ======================================= Product ALERTS

Shipping/Other Info

Customer Comments

=============================================================================

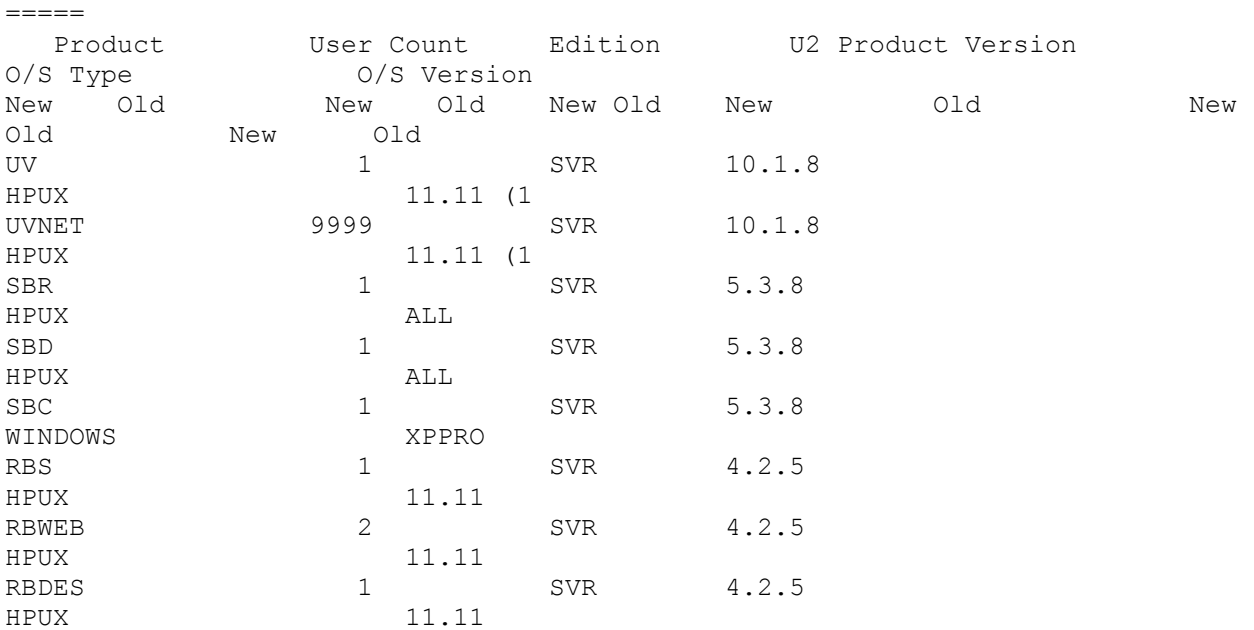

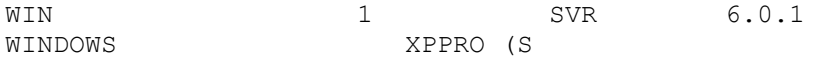

FILE: U2BC CUSTOMER confirmation

### **HTTP FULFILLMENT**

The HTTP FULFILLMENT email will contain "…U2BC \*\*DOWNLOAD DETAILS\*\* for U2 DIRECT END USERS - TEST U2BC TN# nnnnnn …", where nnnnnn is the transaction number. At the bottom of the email is the link to the web where the download can be started.

The following is an example of the HTTP FULFILLMENT email received after the previous U2BC CONFIRMATION email. The FTP URL is shown in blue: Confirmation of Program Fulfillment Request by John Doe This email confirms the request made for the following programs: ============================================================================= ===== Date 08/30/2005 Licence Type EVAL P:Tnnnnnn Batch# L7144 ----------------------------------------------------------------------------- ----- You have requested delivery of one or more U2 Programs, the method of delivery can be seen next to each serial number below. Please use the following key to identify how your products are being delivered. ============================================================================= ===== CODE DESCRIPTION ============================================================================= ===== CDROM, DOWNLEVEL CDROM Media will be delivered through Customer Service: Please allow 10-12 business days. CDROM, NUMBER CDROM Media Pack will be delivered containing multiple CDs for each Operating System. Please allow 10-12 Business Days for delivery. FTP, LCSOPS Electronic FTP will be provided. Details on where to download will follow in 5-7 Business Days. FTP MUST be downloaded within 3 days of posting. eSD, U2BC FTP Electronic Software Delivery will be provided via http. Please click on the link at the end of this email for onDemand delivery. eSD can be downloaded a maximum of 3 times. ============================================================================= ===== Serial No  $V$ ersion, Edition and OS Database #Users Expiry Date Delivery Media Type 99999999-UV 10.1.8 SVR HPUX 11.11 UV 1 10/29/2005 eSD,U2BC FTP 99999999-UVNET 10.1.8 SVR HPUX 11.11 UV 9999 10/29/2005 NONE 99999999-SBR 5.3.8 SVR HPUX ALL UV 1 10/29/2005 eSD,U2BC FTP

99999999-SBD 5.3.8 SVR HPUX ALL UV 1 10/29/2005 eSD,U2BC FTP 99999999-SBC 5.3.8 SVR WINDOWS XPPRO NA 1 10/29/2005 eSD,U2BC FTP 99999999-RBS 4.2.5 SVR HPUX 11.11 NA 1 10/29/2005 FTP,LCSOPS 99999999-RBWEB 4.2.5 SVR HPUX 11.11 NA 2 10/29/2005 NONE 99999999-RBDES 4.2.5 SVR HPUX 11.11 NA 1 10/29/2005 eSD,U2BC FTP 99999999-WIN 6.0.1 SVR WINDOWS XPPRO NA 1 10/29/2005 eSD,U2BC FTP Product Desciption Serial No 99999999-UV UniVerse Server Edition on HPUX 99999999-UVNET UVNet Server Edition on HPX 99999999-SBR SB+ Runtime on HPUX  $[\ldots]$ 

For more information on U2 programs, visit the URL below. A U2TechConnect login in is required.

<https://u2tc.rocketsoftware.com/userdocs.asp>

```
=============================================================================
-----<your link to the eSD download would be found here>
```
FILE: FTP FULFILLMENT

When you map your browser to the link in the HTTP FULFILLMENT email, if you have not signed into U2 TechConnect, the following message box will be displayed.

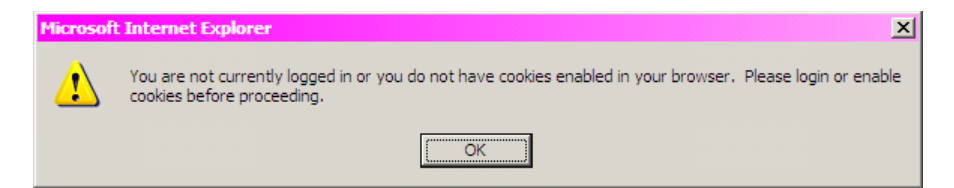

After clicking OK, the following is displayed.

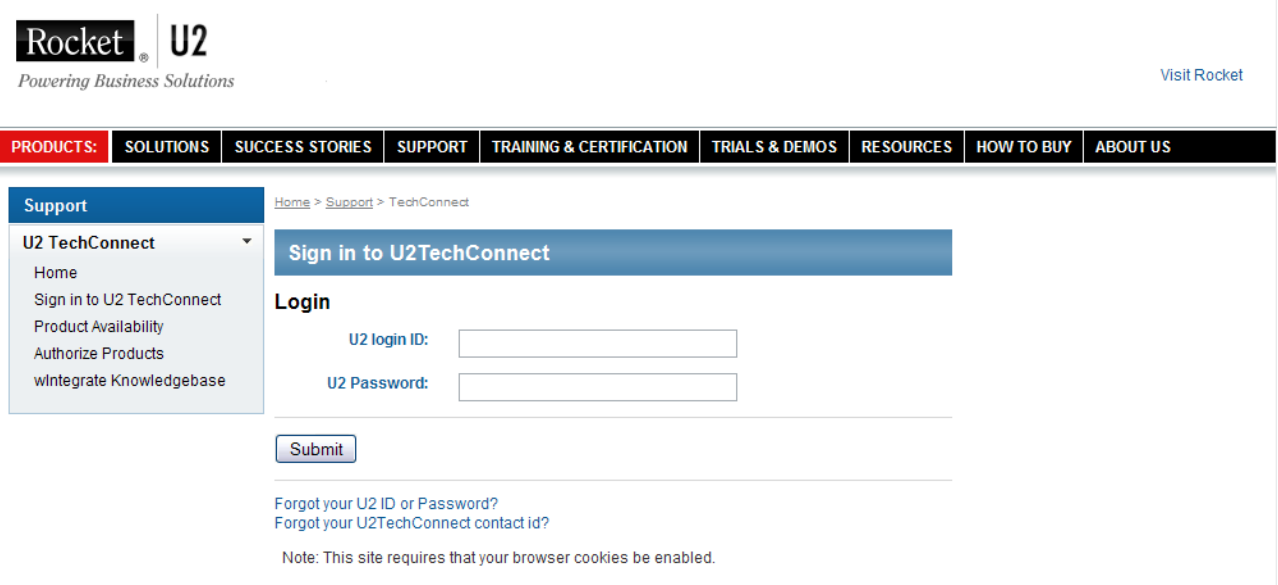

Enter your U2 login ID and U2 Password. If you do not have a U2 login ID, click the following link, Get U2 [Login ID,](https://u2tc.rocketsoftware.com/U2IDCreate.asp) to request one. After signing in, you will be directed to the download page for the products included in your transaction.

Home > Support > TechConnect

### **U2TechConnect**

### **U2BC Software Download**

Here is a summary of your enablement transaction

#### Transaction #: T354584 **Batch #: L7144**

End User ID#: 44333 Serial Number. 12366929 End User: TEST

**Delivery Comments:** 

Test

#### **Customer Comments:**

Test

You may now download the following products:

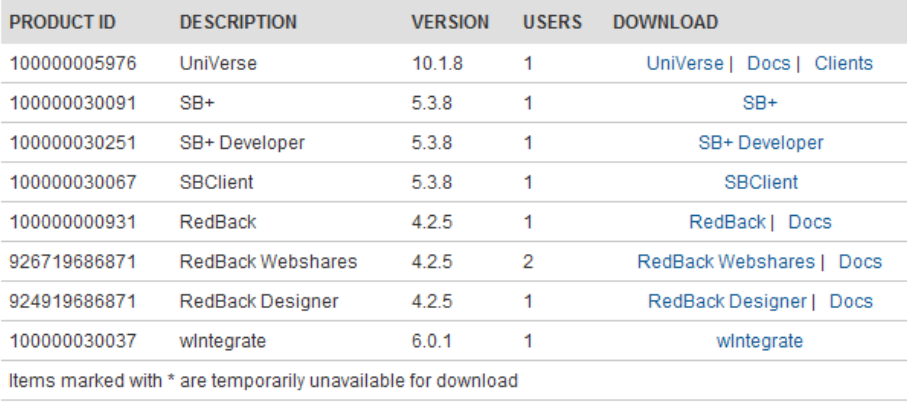

Click each option shown in blue to download that specific product. You may do so up to 3 times before the link expires.

If you are having problems with these links, or the links have expired, email u2bc@rs.com for assistance.

## **PENDING TRANSACTION**

When a transaction has been entered for a direct enduser, that user will receive an email confirmation showing the products requested. The subject of this email will be "\*PENDING\* U2BC License Details for <your name> Transaction 999999 requested by <U2BC personnel>". See below for an example of the confirmation email.

```
DEU Request has been submitted for processing. Please note shipping takes10-
12 Days for CD, 5-7 for FTP
  Confirmation of Program Fulfillment Request by John Doe 
  This email confirms the request made for the following programs:
=============================================================================
=====
Date 01/05/2006 Licence Type DEU LCID 99999 P:Tnnnnnn
Batch# P9999 
-----------------------------------------------------------------------------
-----
Enduser Information 9999 Contact Information
IBM 999-999-9999
Denver 
CO 80232 USA
=============================================================================
=====
Product Information
Serial No 50 Description Version, Edition and OS Install SN#
#Users
99999999-UV UniVerse 10.1.15 SVR HPUX 11.11 99999999 
1
99999999-SBD SB+ Developer 5.3.8 SVR HPUX ALL 99999999 
1
99999999-SBR SB+ Runtime 5.3.8 SVR HPUX ALL 99999999 
1
99999999-RBS RedBack 4.2.6 SVR HPUX 11.11 99999999 
1
99999999-RBWEB REDBACK WEBSHARES 4.2.6 SVR HPUX 11.11 99999999 
999
99999999-RBDES REDBACK DESIGNER 4.2.6 SVR HPUX 11.11 99999999 
1
=============================================================================
=====
Shipping/Other Info
ESD 
Customer Comments
N/C upgrade request per Sales rep
```
When a U2 Business Partner enters a transaction, the transaction can go into pending for a number of reasons:

- Credit Hold
- Royalty Hold
- Support Hold
- Inactive Maintenance
- Standby License

In these instances, the beginning lines of the email will contain the reason for the pending condition. For example, if a transaction goes into pending due to Credit Hold, the message would be:

Please note that this request is on hold Pending release due to Credit Hold Confirmation of Program Fulfillment Request by <U2BC personnel> This email confirms the request made for the following programs: